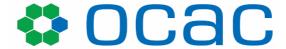

# ODISHA COMPUTER APPLICATION CENTRE

[TECHNICAL DIRECTORATE OF E&IT DEPARTMENT, GOVT. OF ODISHA]
OCAC BUILDING, BHUBANESWAR, ODISHA

Enquiry No. - OCAC-TH-08/2020/ENQ/22029

# SHORT NOTICE INVITING TENDER

Online tenders are invited from the interested firms towards Procurement, Supply, Installation & Warranty Support of Unified Threat Management (UTM) Device for a period of **THREE** years for Institute of Mathematics & Application under S&T Department, Government of Odisha. Tender document shall be downloaded from the web site <a href="www.ocac.in">www.odisha.gov.in</a> and <a href="https://enivida.odisha.gov.in">https://enivida.odisha.gov.in</a> from **05-05-2022 to 13-05-2022, 12:00 Noon**. <a href="mailto:The authority reserves the right to accept/reject any and part of there or all the tenders and without assigning any reason thereof.">without assigning any reason thereof.</a>

(RESPONSE TO BE SUBMITTED IN e-TENDER MODE ONLY THROUGH e-NIVIDA PORTAL: https://enivida.odisha.gov.in)

GENERAL MANAGER (Admn.)

ODISHA COMPUTER APPLICATION CENTRE

PLOT NO.-N-1/7-D, ACHARYA VIHAR SQUARE, P.O.-RRL, BBSR-13

PHONE: 91-674-2567280, 2567064, 2567295

FAX: 91-674-2567842

Place: Signature & Seal of the Bidder Date:

### 1.1 INTRODUCTION

Odisha Computer Application Centre (OCAC), Bhubaneswar invites competitive bid proposals from interested firms who have experience in Supply, Installation & Support related to devices like Unified Threat Management (UTM) Device OR Firewall Device.

### 1.2. OBJECTIVES

Odisha Computer Application Centre (OCAC) proposes to procure one number of Unified Threat Management (UTM) Device for Institute of Mathematics & Application under Science & Technology Department, Government of Odisha.

### 1.3 SCOPE OF WORK

Scope of work includes Procurement, Supply, Installation and Warranty Support of Unified Threat Management (UTM) Device for a period of THREE years. The selected bidder shall be responsible for execution of the following work.

- The firm shall supply, install, configure, operate and support all the components of the proposed UTM device including hardware, software & firmware etc., and shall ensure smooth deployment/integration of the device with the existing policies and network infrastructure at the Office premises.
- The firm will complete the delivery, installation and configuration of the equipment within **4 weeks** of receipt of Purchase Order.
- The firm shall be responsible for end-to-end migration of existing polices/configuration to the newly supplied device.
- The firm shall ensure the safe delivery of the equipment up to the designated place of installation. Any transit insurance, labour, road permits etc., if required for the same, shall be arranged by the firm at no extra cost to OCAC/ Department.
- The firm shall provide warranty of the device for a period of 3 years and provides support (on call basis) as per the requirement of department.
- The firm shall ensure that the device supplied shall not be End of Support / End of Service for a period of five years and the software upgrades shall be available for at least five years from the date of commissioning of the device.
- The firm should have the warranty agreement with OEM to ensure the smooth working and to achieve the highest uptime on the offered solution for a period of THREE years.

| Place: | Signature & Seal of the Bidder |
|--------|--------------------------------|
| Date:  |                                |

### 1.4 TERMS & CONDITIONS OF THE TENDER

- The firm must be a company registered in India under Indian Companies Act 1956/2013 and operating since last 3 years as on 31st March 2021. The firm must have GST registration & up-to-date Income Tax Return, PAN Number as on 31st March, 2021. (Copy of relevant documents)
- The average annual turnover of the firm during the last 3 financial years ending with 2020-21 should not be less than 25 lakhs from IT/ITeS. (Audited Balance Sheets)
- The firm should have a local office at Bhubaneswar. (Relevant documents for supporting office address).
- Proof of successful execution of minimum TWO similar type of works i.e. supply & installation of UTM device or firewall in Govt./PSU during the last three Financial Years ending with 31<sup>st</sup> march 2021 must be submitted. (Copy of Work Order/Work completion certificates from the client)
- The bidder shall furnish a Performance Bank Guarantee (PBG) of 3% (three percent) of the order value while submission of bill for payment. The PBG must be from the nationalized bank only in India and the validity of the PBG shall be one year.
- The firm is required to attend the support call within 24 hrs & rectify any maintenance issues/defects.
- Any maintenance schedule shall be prepared in consultation with department officials.
- OCAC reserves the right to accept or reject any bid without assigning any reason thereof and OCAC's decision in this regard will be treated as final.
- Un-signed & un-stamped bid shall not be accepted.
- Undertaking for subsequent submission of any of the document asked in the tender will not be entertained under any circumstances. However, OCAC reserves the right to ask clarifications on the already submitted documents.
- Upon verification, evaluation / assessment, if in case any information furnished by the firm is found to be false/incorrect, the bid shall be summarily rejected and no correspondence on the same, shall be entertained.
- Over-writing/over-typing or erasing of the figures are not allowed and shall render the tender invalid.
- Least Cost Selection (LCS) i.e., L1 method shall be used to select the bidder. The bidder is required to submit the bids General & Technical and Financial bid in eNivida portal (https://enivida.odisha.gov.in). Financial bid of those bidders who qualify in General & Technical shall be opened.

(**General & Technical Bid Opening Date – 13.05.2022**, **12:30 PM**, Financial Bid Opening will be intimated later)

| Place: | Signature & Seal of the Bidder |
|--------|--------------------------------|
| Date:  |                                |

# 1.5 TECHNICAL SPECIFICATION

| SI.<br>No. | Technical Specification                                                                                           | Compliance |
|------------|----------------------------------------------------------------------------------------------------|------------|
| Make       | : Model Name:                                                                                                    | (Yes/No)   |
| iviake     | : iviodei Name:                                                                                                   |            |
| 1          | Ethernet Interfaces: Minimum 08 numbers of 1Gbps and 4 numbers of 10 Gbps                                         |            |
| 2          | Minimum Bandwidth Support : 50 Mbps                                                                               |            |
| 3          | Number of new sessions per second : Minimum 145,000 (145K)                                                        |            |
| 4          | Number of concurrent sessions per second : Minimum 6,500,000                                                      |            |
| 5          | Unified Threat Management System Throughput : Minimum 35 Gbps                                                     |            |
| 6          | IPS: Minimum 3000 Mbps                                                                                            |            |
| 7          | SSL VPN: Minimum 1,450 Mbps                                                                                       |            |
| 8          | Antivirus : Throughput should be more than 3000 Mbps                                                              |            |
| 9          | The Solution should have redundant Hot Swappable Power Supply Unit                                                |            |
| 10         | The appliance should 1/2 expansion slot/module for the future expansion                                           |            |
| 11         | The product shall comply minimum 50% Local content or higher                                                      |            |
| 12         | OEM product should have ISO 9001-2015 & ISO 27001:2013 certified                                                  |            |
| 13         | The OEM have their registered office in India and having experience in UTM/Firewall business since last 10 Years. |            |
| 14         | OEM Quoted Product should ICSA certified                                                                          |            |
| 15         | Warranty : 3 Years                                                                                                |            |
| 16         | Bidder should submit OEM Authorization Letter & Data Sheet/Brochure                                               |            |

# 1.6 FORMAT FOR PRICE BID

| Sl.No. | Particulars                                                                                                    | Quantity<br>[A] | Price of UTM Device (INR) [B] | Taxes as Applicable (INR) [C] | Grand Total<br>Price (INR)<br>(B + C) |
|--------|----------------------------------------------------------------------------------------------------|-----------------|-------------------------------|-------------------------------|---------------------------------------|
| 1      | Procurement, Supply, Installation & Warranty Support of Unified Threat Management (UTM) Device for a period of THREE years | 01              |                               |                               |                                       |

1.7 PAYMENT TERMS: - 100 percent payment against successful installation & Commission.

| Place: | Signature & Seal of the Bidder |
|--------|--------------------------------|
| Date:  |                                |

# <u>Instruction to Bidders for Online Bid Submission</u>

e-Nivida is the complete process of e-Tendering, from publishing of tenders online, inviting online bids, evaluation and award of contract using the system. You may keep a watch of the tenders floated under https://enivida.odisha.gov.in

Bidder Enrolment can be done using "Bidder Enrolment".

The instructions given below are meant to assist the bidders in registering on the e- Nivida Portal, and submitting their bid online on the portal as per uploaded bid. More information useful for submitting online bids on the eNivida Portal may be obtained at: https://enivida.odisha.gov.in

#### **GUIDELINES FOR REGISTRATION:**

- 1. Bidders are required to enroll themselves on the eNivida Portal https://enivida.odisha.gov.in or click on the link "Bidder Enrollment" available on the home page of e-tender Portal by paying the Registration fee of Rs.2,500/- + Applicable GST.
- 2. As part of the enrolment process, the bidders will be required to choose a unique username and assign a password for their accounts.
- 3. Bidders are advised to register their valid email address and mobile numbers as part of the registration process. These would be used for any communication with the bidders.
- 4. Upon enrolment, the bidders will be required to register their valid Digital Signature Certificate (Only Class III Certificates with signing + encryption key usage) issued by any Certifying Authority recognized by CCA India (e.g. Sify / TCS / nCode / eMudhra etc.), with their profile.
- 5. Only valid DSC should be registered by a bidder. Please note that the bidders are responsible to ensure that they do not lend their DSC's to others which may lead to misuse.
- 6. Bidder then logs in to the site through the secured log-in by entering their user ID/ password and the password of the DSC / e-Token.
- 7. The scanned copies of all original documents should be uploaded in pdf format on e-tender portal.
- 8. After completion of registration payment, bidders need to send their acknowledgement copy on our help desk mail id odishaenivida@gmail.com, for activation of the account.

### **SEARCHING FOR TENDER DOCUMENTS**

- 1. There are various search options built in the e-tender Portal, to facilitate bidders to search active tenders by several parameters.
- 2. Once the bidders have selected the tenders they are interested in, then they can pay the Tender fee and processing fee (NOT REFUNDABLE) by net-banking / Debit / Credit card then you may download the required documents / tender schedules, Bid documents etc. Once you pay both fee tenders will be moved to the respective 'requested' Tab. This would enable the e- tender Portal to intimate the bidders through SMS / e-mail in case there is any corrigendum issued to the tender document.

| Place: | Signature & Seal of the Bidder |
|--------|--------------------------------|
| Date:  |                                |

#### PREPARATION OF BIDS

- 1. Bidder should take into account any corrigendum published on the tender document before submitting their bids.
- 2. Please go through the tender advertisement and the tender document carefully to understand the documents required to be submitted as part of the bid.
- 3. Bidder, in advance, should get ready the bid documents to be submitted as indicated in the tender document / schedule and generally, they can be in PDF formats. Bid Original documents may be scanned with 100 dpi with Colour option which helps in reducing size of the scanned document.
- 4. To avoid the time and effort required in uploading the same set of standard documents which are required to be submitted as a part of every bid, a provision of uploading such standard documents (e.g., PAN card copy, GST, Annual reports, auditor certificates etc.) has been provided to the bidders. Bidders can use "My Documents" available to them to upload such documents.
- 5. These documents may be directly submitted from the "My Documents" area while submitting a bid, and need not be uploaded again and again. This will lead to a reduction in the time required for bid submission process. Already uploaded documents in this section will be displayed. Click "New" to upload new documents.

#### **SUBMISSION OF BIDS**

- 1. Bidder should log into the website well in advance for the submission of the bid so that it gets uploaded well in time i.e., on or before the bid submission time. Bidder will be responsible for any delay due to other issues.
- 2. The bidder has to digitally sign and upload the required bid documents one by one as indicated in the tender document as a token of acceptance of the terms and conditions laid down by Department.
- 3. Bidder has to select the payment option as per the tender document to pay the tender fee / Tender Processing fee & EMD declaration as applicable and enter details of the instrument.
- 4. In case of BG bidder should prepare the BG as per the instructions specified in the tender document. The BG in original should be posted/couriered/given in person to the concerned official before the Online Opening of Financial Bid. In case of non-receipt of BG amount in original by the said time, the uploaded bid will be summarily rejected.

| lace: | Signature & Seal of the Bidde |
|-------|-------------------------------|
| lato: |                               |

- 5. Bidders are requested to note that they should necessarily submit their financial bids in the format provided and no other format is acceptable. If the price bid has been given as a standard BOQ format with the tender document, then the same is to be downloaded and to be filled by all the bidders. Bidders are required to download the BOQ file, open it and complete the yellow Coloured (unprotected) cells with their respective financial quotes and other details (such as name of the bidder). No other cells should be changed. Once the details have been completed, the bidder should save it and submit it online, without
- 6. The server time (which is displayed on the bidders' dashboard) will be considered as the standard time for referencing the deadlines for submission of the bids by the bidders, opening of bids etc. The bidders should follow this time during bid submission.

changing the filename. If the BOQ file is found to be modified by the bidder, the bid will be

- 7. The uploaded bid documents become readable only after the tender opening by the authorized bid openers.
- 8. Upon the successful and timely submission of bid click "Complete" (i.e. after Clicking "Submit" in the portal), the portal will give a successful Tender submission acknowledgement & a bid summary will be displayed with the unique id and date & time of submission of the bid with all other relevant details.
- 9. The tender summary has to be printed and kept as an acknowledgement of the submission of the tender. This acknowledgement may be used as an entry pass for any bid opening meetings.

## For any clarification in using eNivida Portal:

- 1. Any queries relating to the tender document and the terms and conditions contained therein should be addressed to the Tender Inviting Authority for a tender or the relevant contact person indicated in the tender.
- 2. Any queries relating to the process of online bid submission or queries relating to etender Portal in general may be directed to the Helpdesk Support.

Please feel free to contact eNivida Helpdesk (as given below) for any query related to e-tendering.

Phone No. 011-49606060

Mail id: - odishaenivida@gmail.com

Place: Date:

rejected.

Signature & Seal of the Bidder